# 小学生ICTスクールを始めるために

はじめに

小学生ICTスクールの運営に必要な情報、資料をまとめたサイトです。

これから始める教室、既に始めている教室ともに必要な情報、資料を入手できます。 本資料の内容は次の通りです。

- 1. 小学生ICTスクール運営資料一覧
- 2. 小学生ICTスクールの準備
- 3. タイピング授業の準備と進め方
- 4. プログラミング授業の準備と進め方
- 5. パソコン活用授業の準備と進め方

## 1. 小学生ICTスクール運営資料一覧

 小学生ICTスクールの運営に必要な資料を「小学生 ICT スクールスターターキット第3版」としてダウンロードして利用す ることができます。

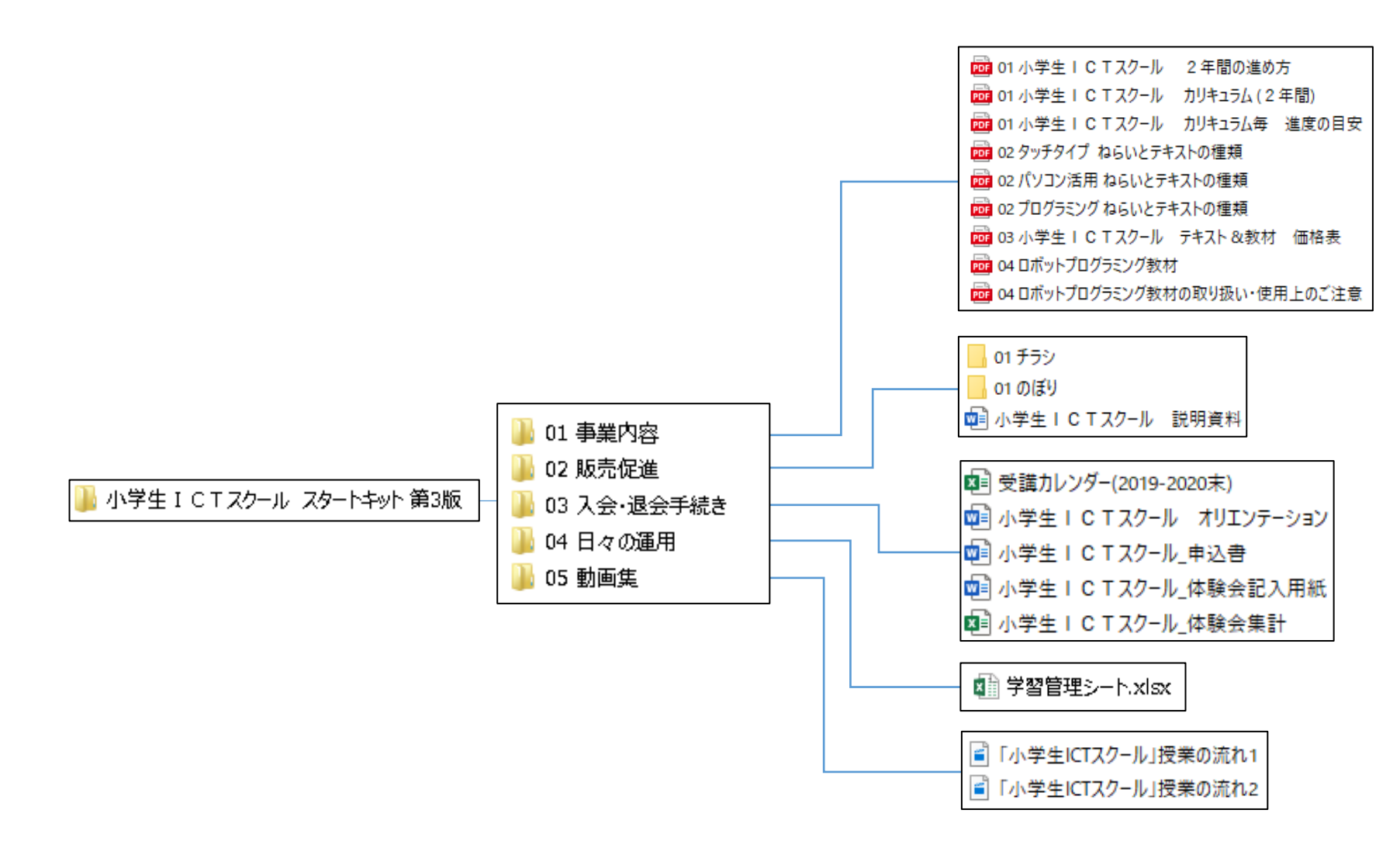

### 2. 小学生ICTスクールの準備

1)オンライン「e-脳トレ」システムの利用契約を行います。

日本タイピング協会へ使用の申請を行います。 申込書のダウンロード ⇒

 一般社団法人 日本タイピング協会 <https://www.japan-typing.jp/> 事務局 専務理事 河野潤 iunk8392@yahoo.co.jp

2)テキスト及び教材の購入

テキストおよび教材機器は 01 事業内容 >03 テキスト&教材の価格表(教室向価格、税抜)をご覧ください。

テキストは、日本ビーコムの代理店、契約先からご購入下さい。

契約先と取引がない場合は、日本ビーコムにご相談ください。 (2019年10月現在)

代理店、契約先

■一般社団法人 日本タイピング協会

■有限会社 ホエール 兵庫県姫路市安富町名坂 145-8 <http://whale.ne.jp/> TEL : 0790-66-2823 FAX : 0790-66-3289

#### 3) ダウンロードコンテンツ

 事業運営に必要なコンテンツは、コンテンツのサイトからダウンロードできます。 ダウンロードできるコンテンツの種類には、次のものがあります。

- ・プログラミングのために必要な「インストーラ」「素材」「練習問題」「実行プログラム」
- ・パソコン活用入門の練習問題

…etc

- 3.タイピング授業の準備と進め方
	- 1) 授業の進め方
		- ① タッチタイプ指導の手引き
			- ・ローマ字表、手の構え方、指の形などの説明
			- ・五十音の練習、変換練習、文章基礎練習、アルファベットの練習の説明
			- ・日本語入力の基礎資料
			- ・日本タイピング協会の検定試験を受けるタイミング

等タッチタイプの指導方法について記載しています。まず、目を通してください。

#### ② タッチタイプ入門(受講者用)

- ・日々の練習の進め方を示します。
- ・日々の練習記録を残します。
- ・検定受験の目安を示します。
- ・タッチタイプの入門から文章練習までを記録します。
- 2)日々の練習の進め方
- ① タッチタイプ入門(受講者用)を使います。

(新しい受講者に購入してもらいます。)

今回の練習の目的を確認

- ② e-脳トレにログインして練習
- ③ 今回の練習結果を記録
- 3)日本タイピング協会検定受験

小学生から高齢者まで、練習の進度に合わせた検定を受験することができます。 現在の実力を確認し、次への意欲に繋げることができます。

- 4.プログラミング授業の準備と進め方
	- 1)プログラムのダウンロード

ダウンロードサイトの「インストーラ&方法」のダウンロード

「scratchInstaller1.4.exe」と「Studuino SoftwareInstaller.exe」、「usb\_driver」をダウンロードして下さい。 インストール方法の詳細は同じフォルダー内にある「SoftwareInstall.pdf」を参照して下さい。

2) プログラミングで使用する素材(画像)の準備

ダウンロードサイトからゲーム素材をダウンロードします。

ゲーム素材のフォルダー内にある「ICT」フォルダーを生徒用の PC のデスクトップにコピーしてください。

3)プログラミング導の手引き の利用

指導の手引きに目を通しプログラミングの指導の内容を把握します。

- ・指導の手引き1 スクラッチの基本操作 ゲーム編 制御編
	- スクラッチの基本の解説、取組み方、各ゲーム作成の解説、制御プログラムの基本などについて説明しています。
- ・指導の手引き2

各ゲームプログラムの完成例を示しています。

・指導の手引き3

各プログラミング・テキストで示した位置で保存を指示した個所での保存内容を回答として記載しています。

4)プログラミング入門の 2 年間における進捗目安

・2年間のカリキュラムと試用テキストを参考にして下さい。

- 5)完成例プログラムの主な使い方
	- ・体験等でどのようなプログラムを作るのかデモ用に使用する。
	- ・プログラミング入門の各テキストを開始する時に、これから作るプログラムを見せてイメージを作る。
	- ・テキスト終了後、完成例と見比べる。

6)各テキストの指定した位置での保存

作成中のプログラむは、テキストの指定した位置で USB に保存します。 テキストには、作成中のプログラムの保存方法と下図のように保存を促す記載がされています。

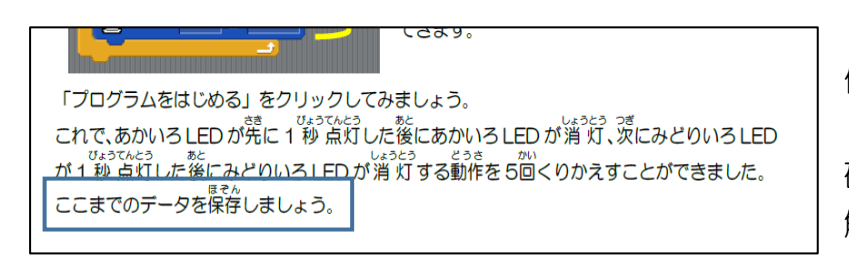

保存を指示された個所でのプログラム例を 「プログラミング 指導の手引き3 解答編」で 確認することができます。 解答編は次のように利用できます。

- 各テキストの作成途中での動き/動作を見比べる
- ・各テキストの作成途中で行き詰った際に指標とする
- ・先生が生徒にアドバイスするためなど自由なアイデアで使用
- 7)練習問題

 練習問題は、進みの早い子に利用し、進みの遅い子には、使用しない。など進度の調整用に利用してください。 次のように役に立ちます。個人へ配布する/教室で何部か印刷しておく いずれも可能です。

- ・テキストが終了した後のテキストの内容の理解の確認、定着のために利用。
- ・テキストの途中で理解の確認のために利用。

。5.パソコン活用授業の準備と進め方

 パソコン活用は、パソコン教室のスタッフにとって得意な分野です。次のような内容を指導します。 ここでは、「子どもが対象」ということで注意する必要のあることを「指導者が気を付けたいこと」に記載します。

1) 子どもに身につけさせる内容

- ・パソコンの基本操作を身につける。
- ・Word、Excel、Power Point でできることの違いを知る
- ・Word:文字のフォント、大きさを変える、飾りをつける、画像の挿入などに慣れる。
- ・Excel:セルの入力、設定、表作成、式の入力・計算、グラフ作成などに慣れる。
- ・Point:スライド作成、タイトル、プレースホルダ、表作成、図の取込などに慣れる。

#### 2)指導者が気を付けたいこと

・子ども達が使うパソコンの環境

 家の両親のパソコン、学校のパソコン、パソコン教室のパソコンなど、自分専用のパソコンと決まったパソコンを使う ことはまれです。ワープロ、表計算、プレゼンテーション用ソフトでも、Officeに限らず、小学校では、ジャスト スマイルなどを使う学校も少なくありません。

・ソフトのバージョンにとらわれない応用力をつける。

 タブとリボンにどのような機能があるか理解し表示が違っても気にならない、応用力/免疫力を育てる。 文字のフォント、大きさを変える⇒ホームタブ、用紙レイアウトの変更 ⇒ レイアウトタブ という風に理解する。 タブの位置や、タブの中の表示が違っても気にならない。

メーカが違っても、こんな機能があるはずと、落ち着いてさがして操作できる応用を育てる。

3)練習問題

 練習問題は、進みの早い子に利用し、進みの遅い子には、使用しない。など進度の調整用に利用します。 ダウンロードコンテンツにある練習問題以外に教室で作った練習問題なども使って下さい。